# Erklärvideos erstellen (mit der Bildschirmaufnahme)

## Erklärvideos...

- erklären Themen auf **verständliche** Weise.
- sind **kurz** und prägnant.
- verwenden Elemente wie **Sprache**, Ton, **Bilder**, Animationen, Grafiken, Texteinblendungen, ...

## Schritte zum Erklärvideo

- **Ziel und Zielgruppe definieren:** Wer soll wie mit was erreicht werden?
- **Drehbuch schreiben** mit klarer Botschaft und strukturierter Erzählung.
- **Storyboard erstellen** bei dem Szene für Szene vorskizziert wird.
- **Wahl der Werkzeuge**: Welche Software wird eingesetzt?
- **Erstellung von Grafiken, Texten, Bildern, evtl. Animationen.**
- **Sprachaufnahme und Audio**: Sprechertexte, Musik, Soundeffekte.
- **Videoschnitt und Postproduktion**: Alle Elemente zusammensetzen.
- Überprüfen, ob **Kernbotschaft** und Ziel im Blick behalten wurden.
- **Feedback einholen** und gegebenenfalls **überarbeiten**.
- **Veröffentlichung und Verbreitung** an Zielgruppe.

Das hört sich alles sehr aufwendig an. Deswegen, die KISS<sup>1</sup>-Methode:

Erklärvideo auf dem Tablet mit Bildschirmaufnahme erstellen

- 1. Mit beliebigem Programm eine **Präsentation** (Text, Bild, …) zu Thema vorbereiten.
- 2. **Bildschirmaufnahme<sup>2</sup>** nutzen, während man die "Präsentation" macht und dabei dazu spricht.

#### Beispiele

- a) **PowerPoint**, Demo[: https://vimeo.com/886807182](https://vimeo.com/886807182)
- b) **Goodnotes**, Demo[: https://vimeo.com/886340858](https://vimeo.com/886340858)
- c) **OneNote**, Demo[: https://vimeo.com/886864277](https://vimeo.com/886864277)

### Erklärvideo mit spezieller Software erstellen

- **SimpleShow** (Browser App): Video automatisiert aus Text und Bildern als Legetechnik erstellen; [https://simpleshow.com;](https://simpleshow.com/) kostenlose Version: Video ist öffentlich und nur als Link verfügbar; Demo: <https://videos.simpleshow.com/kacPLYOpVd>
- **ExplainEverything** (iOS oder Android App): Interaktives Whiteboard mit Aufnahmefunktion: [https://explaineverything.com;](https://explaineverything.com/) Demo:<https://vimeo.com/886185754>
- **Videoaufnahme** (Kamera App) nutzen und vorbereitete Bilder und Ton aufnehmen für "**Legetechnik";** Demo[: https://www.youtube.com/watch?v=Xem5BLrKnz0;](https://www.youtube.com/watch?v=Xem5BLrKnz0) HowTo: <https://www.youtube.com/watch?v=Xxt4UW1iYKE>
- **Microsoft PowerPoint** (Programm auf Windows-PC oder Apple Macintosh mit Audio-Aufnahme im Programm); Demo:<https://vimeo.com/886185185>

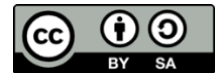

Dieses Werk "Erklärvideos erstellen" (Text) von Florian Ermann ist lizenziert unter der Lizenz Namensnennung - [Weitergabe unter gleichen Bedingungen 4.0 International \(CC BY-SA 4.0\),](https://creativecommons.org/licenses/by-sa/4.0/deed.de) Stand: 28.11.2023

<sup>2</sup> **Bildschirmaufnahme** mit iOS/iPadOS nutzen: <https://support.apple.com/de-de/HT207935> | Bildschirmaufnahme mit Android:<https://support.google.com/android/answer/9075928>

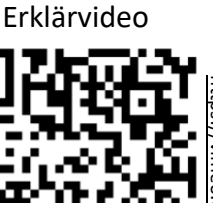

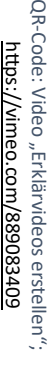

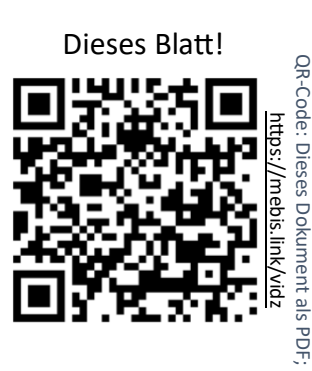

 $1$  KISS = "Keep it simple and stupid" = "Mache es so einfach wie möglich"